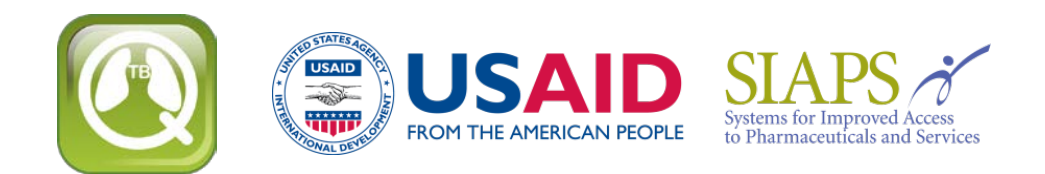

# 升级或重新安装**QuanTB**

如果您要升级或要在修改药品和/或治疗方案清單后重新安装QuanTB,你必须采取一些步骤,以 确保您不会覆盖您的数据而失去您的档案。

请注意,在重新安装前,请在您的QuanTB档案储存処复制"DATA"(数据) 文件夹并将其 另存他処。如果您在重新安装时发生错误而覆盖您的药品和治疗方案清单,您可以用旧的 DATA文件夹取代新的DATA文件夹来复原您的清单。

在升级或重新安装QuanTB时,您有三个选择:

- 使用相同位置的旧版本并覆盖现有的程序文件
- 使用相同位置的旧版本但不覆盖现有的程序文件
- 在不同位置重新安装而不影响原來的程序文件

QuanTB的程序文件的定义为药品和治疗方案清单,测算例子(例如.,"Fictitia"档案),以及软件本 身。

# 使用相同位置的旧版本并覆盖现有的程序文件

如果您使用予设选项安装,QuanTB 会警告您该档案已经存在并問您是否要覆盖旧版本。如果您 接受,您原有QuanTB的药品清单和治疗方案档案会被新版本所取代。如果您已经在旧版本里修 改了药品清单和治疗方案而未以新档名储存,一旦被新版本所取代,您将前功尽弃。

注意:如果您已经建立测算档案而且以新档名储存,即使在与旧版本相同的位置重新安装, 并允许QuanTB覆盖所有现有文件,该档案将不会被取代。QuanTB只覆盖标准安装的一部分 文件,亦即测算的例子,药品和治疗方案清单,以及该软件本身。

### 使用相同位置的旧版本但不覆盖现有的程序文件

在进行重新安装时,取消"词典(Dictionaries)"对话框(见Figure1图1)以保护您的信息。您的药品清 单和治疗方案清单将不会因重新安装软件而改变。

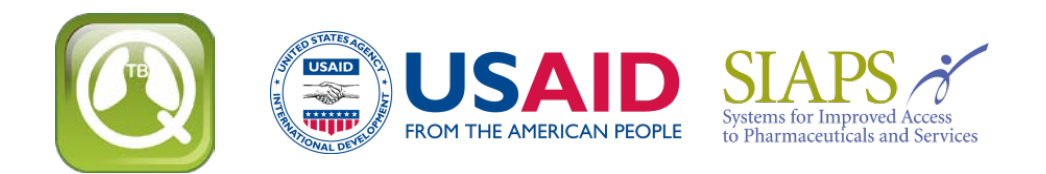

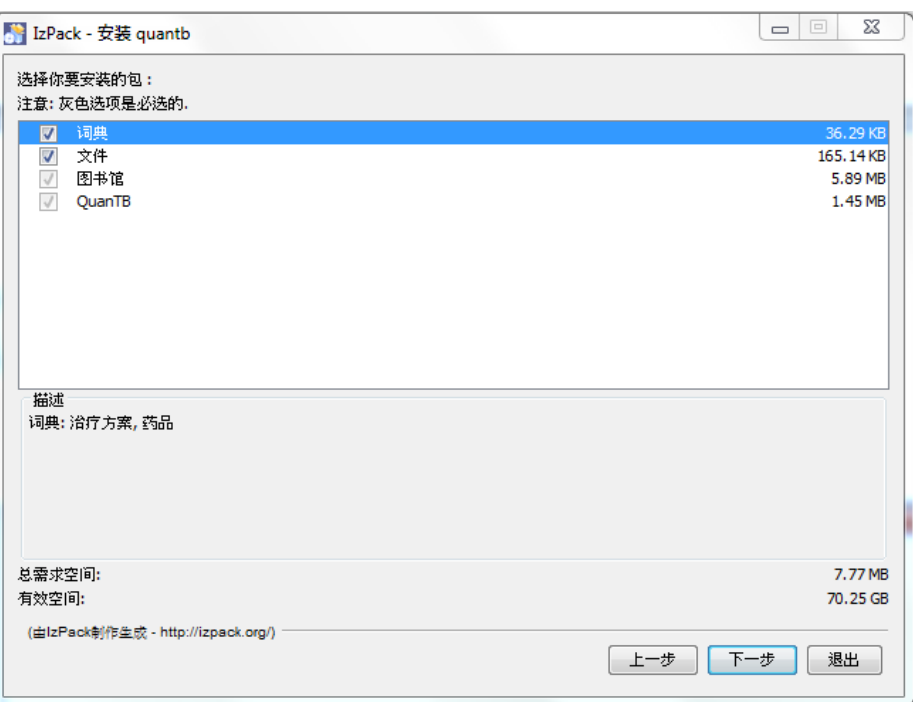

Figure 1 图1

如果您不取消图1 (Figure 1)里的"文件(Documents)"对话框,QuanTB会询问您是否要覆盖旧版本里 的测算例子(即" Fictitia "文件)。如果您不曾修改这些例子,覆盖它们则无妨。你以新档名 储存的任何测算文件则不受重新安装的影响。

注意: 从QuanTB 1.0版升级时, 如果不受新软件中的文件覆盖, 则必须更新现有的药品清 单和治疗方案。

- 对于药品清单,请至各药品的下拉式选单中选择剂量剂型。
- 对于治疗方案清单,请至治疗方案单击"成分(Composition)"链结来自动产生新的组 合。

# 在不同位置重新安装

如果更改予设的安装路径(如Figure 2图2所示)到不同的位置, 就是在您的电脑上另立QuanTB 的新版本。您可以在电脑上的不同位置安装多个QuanTB软件,例如用来为不同的国家做测算。 在这种情况下,必须勾选"词典(Dictionaries)"和"文件(Documents)"对话框(见Figure1图1),因为程 序运行需要这些文件夹和文件。

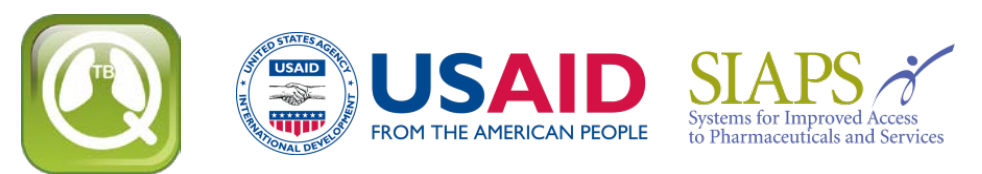

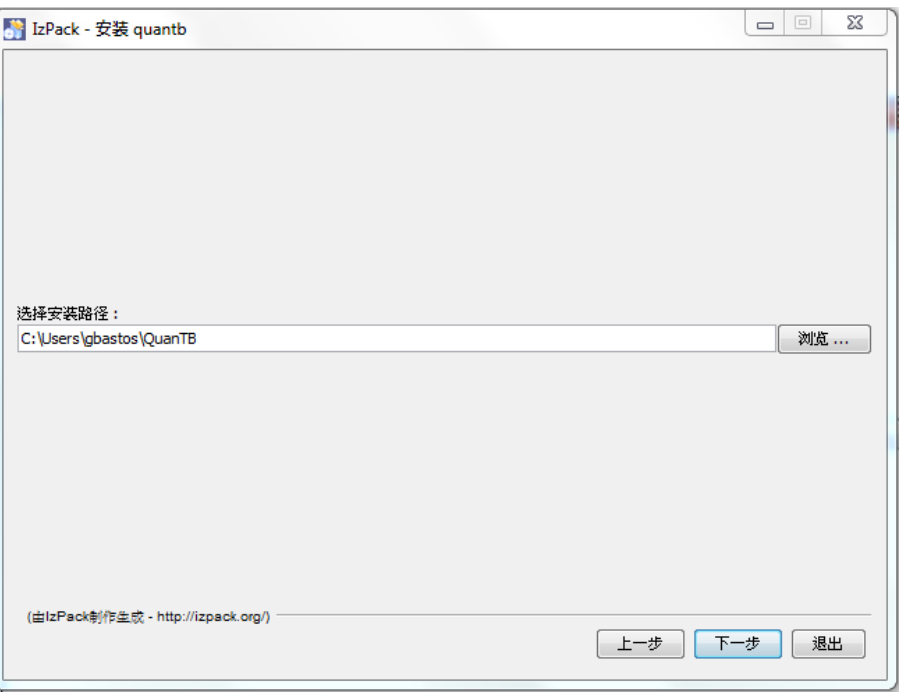

Figure 2 图2

注意: QuanTB 必须找到含有med dictionary.xml 和 reg\_dictionary.xml 档案的数据文件夹(即 C:\Users\yourname\QuanTB\data) 以便全功能运行。如果该文件夹或档案遗失, 您可以打开 QuanTB并在其中进行测算及改变案例的数量,但无法经由文件选单来取得治疗方案或药品。 您可以从测算中删除药品和治疗方案,但不能添加或编辑。

# 版本相容性

如果您在QuanTB 2.0要么 3.0版本建立一个有三个或三个以上阶段的治疗方案,然后尝试打开在 旧版QuanTB的该方案词典文件(或使用它的测算文件)时,会因为信息丢失而无法正常运作。 这是因为旧版的软件只认识两个或更少阶段的治疗方案。因此,我们建议所有的用户升级到4.1 版本或更高版本,它能包容由任何旧版本所建立的治疗方案和测算。

您现在就可以下载**QuanTB**[的最新版本](http://www.msh.org/resources/quantb)。